## Getting started with Online Statements:

- Log into your Online Banking account at www.psbank.net.
- **3.** Click on **All Accounts** and **Apply.**
- 2. Select the **Documents** Option.
- Confirm that you can view the test document, review and accept the terms.

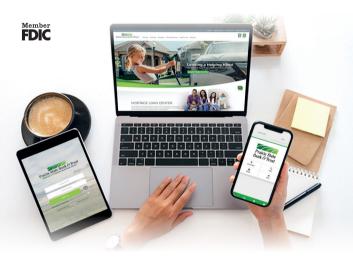

You are now enrolled in Online Statements!

Not enrolled in Online Banking yet? It's fast, easy and FREE. Enroll now at

www.psbank.net

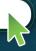